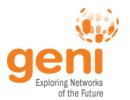

## Running a class in GENI

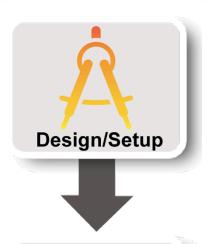

**GENI Project Office** 

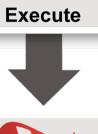

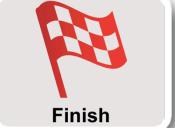

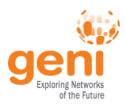

## **GENI Accounts and Projects**

**Exercises on GENI** 

**Tips** 

Wrap Up

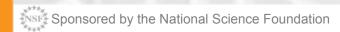

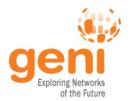

### **Access to GENI**

# Leverage InCommon for single sign-on authentication

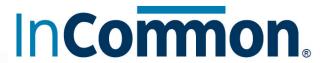

Experimenters from 304 educational and research institutions have InCommon accounts

For many experimenters:

- no new passwords
- familiar login screens

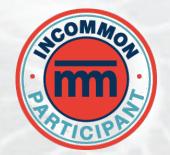

**GENI Project Office** runs a federated IdP to **provide accounts** for non-federated organizations.

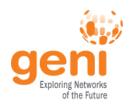

### Authenticating as a user

Asymmetric encryption

**Asymmetric cryptography**, a.k.a. public-key cryptography is based on using **different keys** for encryption and decryption

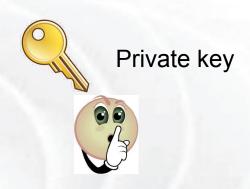

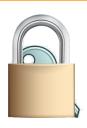

Public key

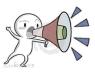

Only the private key can decrypt challenges created with the public key. Private key is usually protected with a passphrase.

http://en.wikipedia.org/wiki/Public-key\_cryptography

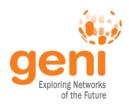

## Authenticating as a user

SSL Certs

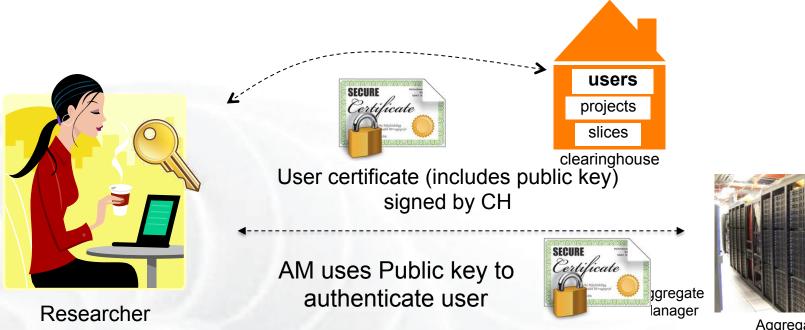

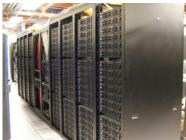

Aggregate Resources

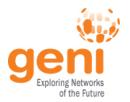

## **Projects**

# **Projects** organize research in GENI

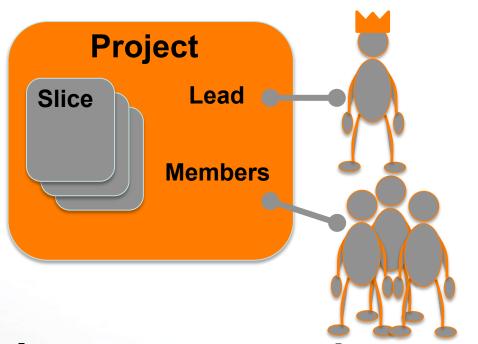

Projects contain both people and their experiments

A project is led by a single responsible individual: the **project lead** 

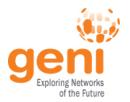

## **Project Membership example**

#### Projects have 1 Lead and any number of Admins, Members, and Auditors

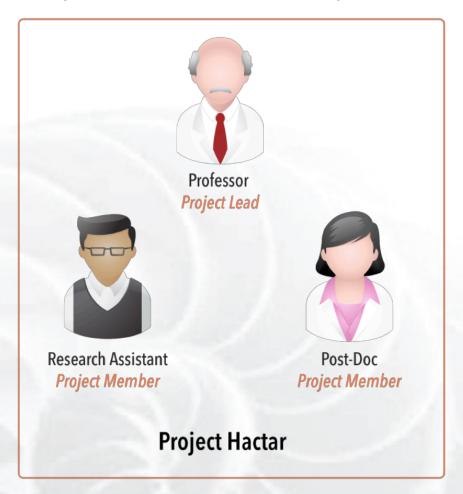

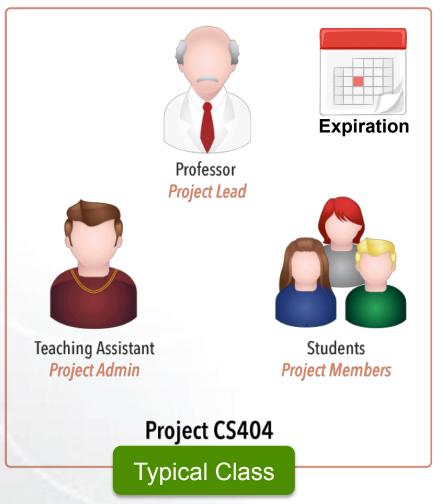

http://groups.geni.net/geni/wiki/GENIConcepts#Project

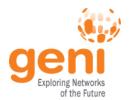

## **Populating a Project**

#### 1. Member-initiated

Each experimenter asks to join a project, approval needed

Typical for Research projects

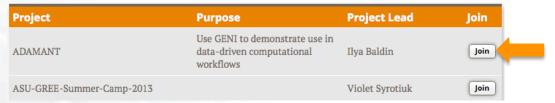

#### 2. Admin-initiated

Project Lead/Admin bulk-adds experimenters

Typical for Classrooms or Tutorials

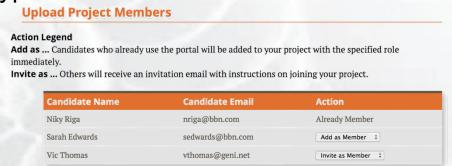

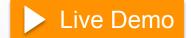

8

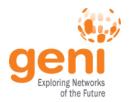

## Slice Membership example

#### Slices have:

- 1 Lead (person who created the slice)
- any number of Admins, Members, and Auditors
- Project Lead/Admins added as slice Admins

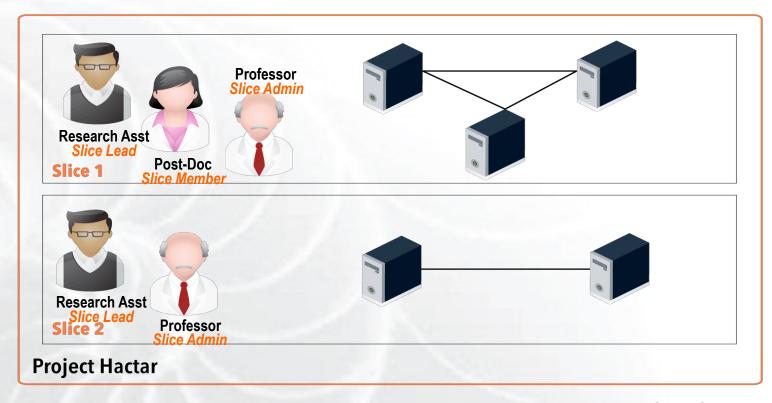

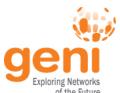

## **Project and Slice Roles**

| (       | of the Future |                               |                                          |              |                                     |
|---------|---------------|-------------------------------|------------------------------------------|--------------|-------------------------------------|
|         |               | project                       | Modify project<br>& manage<br>nembership | Create slice | View project                        |
| Project | Lead          | <b>✓</b>                      | <b>✓</b>                                 | <b>✓</b>     | <b>✓</b>                            |
|         | Admin         |                               | <b>✓</b>                                 | <b>✓</b>     | <b>✓</b>                            |
|         | Member        |                               |                                          | ~            | ~                                   |
|         | Auditor       |                               |                                          |              | <b>✓</b>                            |
|         |               | Manage<br>slice<br>membership | Act on slice                             | View slice   | Account/<br>keys loaded<br>on slice |
| Slice   | Lead          | <b>V</b>                      | <b>✓</b>                                 | <b>✓</b>     | <b>✓</b>                            |
|         | Admin         | V                             | <b>✓</b>                                 | ~            | <b>✓</b>                            |
|         | Member        |                               | <b>✓</b>                                 | V            | <b>✓</b>                            |
|         | Auditor       |                               |                                          | <b>✓</b>     | <b>✓</b>                            |

http://groups.geni.net/geni/wiki/ProjectSlicesRoles

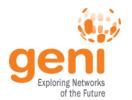

#### Slice Access

Being a member of a slice means you can act on a slice:

- Add resources
- Check status
- Delete resources
- Renew resources

With any tool!

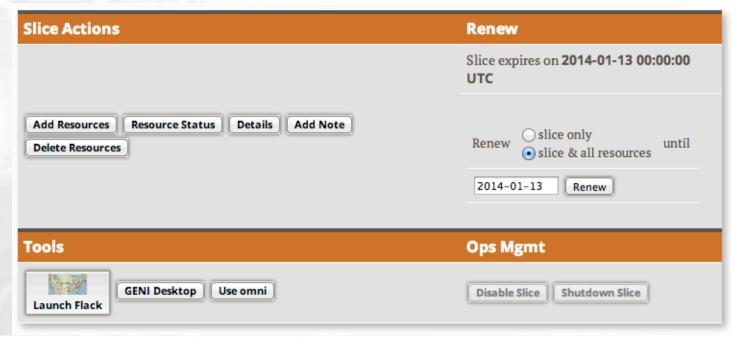

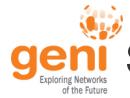

## Slice Access: Logging in to resources

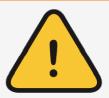

# Slice membership does not guarantee ability to login to resources!

#### To ensure access in student's resources:

#### Option 1: Make resource reservation from Portal/Omni

fix the membership of the slice before reserving resources

#### Option 2: Ensure common public key is loaded

- distribute common public key to students
- ask students to upload it in their profile
- use corresponding private key to login

## Ability to login can help in debugging!

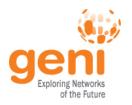

#### Hands On

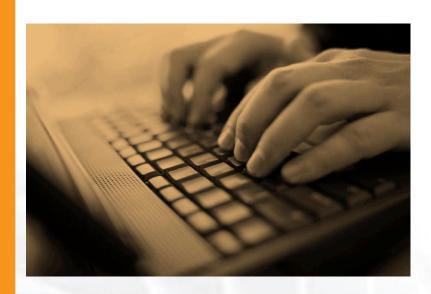

Test Slice access

 Test access to compute resources using both methods

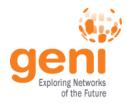

## **GENI Accounts and Projects**

## **Exercises on GENI**

**Tips** 

Wrap Up

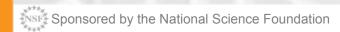

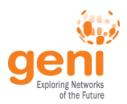

#### **Available Exercises**

## List of sample assignments and tutorials:

- Use as they are
- Modify to meet your needs

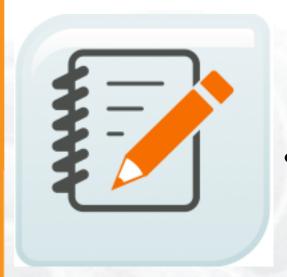

#### • Annotated:

- Type
- Purpose
- Resources needed
- Difficulty/Duration

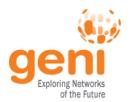

#### **Available Exercises**

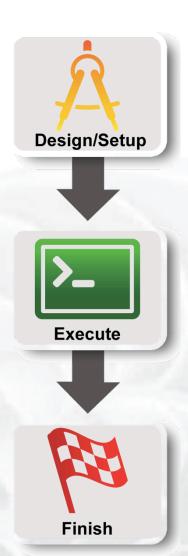

#### Each sample exercise has:

- Handouts / Instructions for students
- Further information about the instructors
- For solutions email help@geni.net

#### Instruction format:

3 Steps based on standard experiment lifecycle

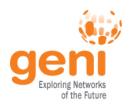

## **Popular Samples**

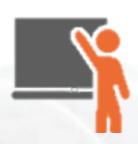

#### **Tutorials:**

Lab Zero

Basic GENI understanding, ensures students setup their environment

Intro To OpenFlow

Basic OpenFlow introductory tutorial, students learn how to setup OVS and write simple controllers

#### **Assignments:**

IPv4 Routing

Students understand IPv4 forwarding and how to configure static routes

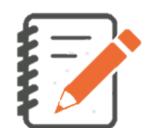

TCP Network Awareness

Students explore different TCP flavors and TCP parameters

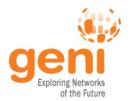

## Migrate an Assignment to GENI

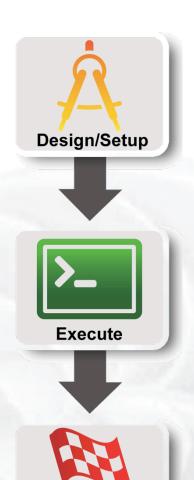

- 1. Figure out GENI Resources/Tools
  - Wireless/Wired
  - Flack, Omni, Portal, I&M?
- 2. Test your exercise

- 3. Adjust writeup for GENI
  - Remember to include Clean Up!

**Finish** 

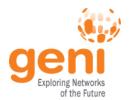

## Test the Assignment in GENI

Run through the exercise

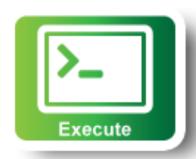

- Automate:
  - Install scripts (HowTo/WriteInstallScripts)
  - Custom Image

#### Create RSpec that instantiate the topology

install scripts, images are included

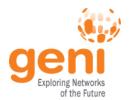

#### **Resource Reservation**

#### 1. Students make the reservation:

- RSpec (URL, File, Upload it in Portal)
  - Or the topology if they are just drawing it in Flack (e.g. Lab 0)
- AMs, Tool

#### 2. \*Admin (Prof., TA) makes all the reservations:

- Create a Slice per student/group
- Make the student(s) member of the slice
- Ensure they have keys (email us if needed)
- Reserve resources from the Portal or omni
- Omni scripts automate this process
- \* <u>Lab Exercises:</u> Resource reservation might take time

  <u>Assignments:</u> Resource reservation is complicated/unique or out of scope

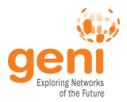

## **GENI Accounts and Projects**

**Exercises on GENI** 

**Tips** 

Wrap Up

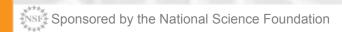

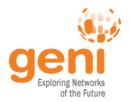

**Class Prep:** 

## Tip #1: Start Early

2 weeks **First Exercise** 1 week before in **GENI** before (or sooner) Bulk-add **Email Prework:** students **GENI Access GENI** account Project for the Class to project Computer setup\* Test Exercises Other? **Notify GMOC** Figure Student setup \* Include steps for testing the setup Email help@geni.net

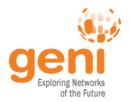

### Tip #2: Load Balance the students

 Split students/groups between equivalent resources (e.g. racks) to avoid resource contention

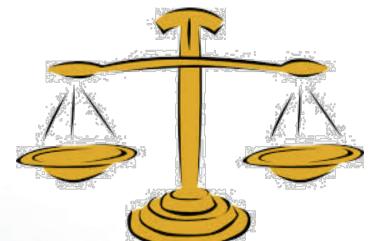

 If using scarce resources consider a rolling deadline

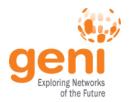

## Tip #3: Notify GMOC

**GMOC**: GENI Meta-operation Center

- Keeps track of outages
- Notification system for resource reservation

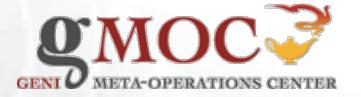

# GMOC Google Calendar keeps track of reservations/outages

http://groups.geni.net/geni/wiki/HowTo/PreReserveGENIResources

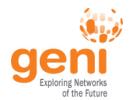

## Tip #4: Setup for the Students

#### Use their personal laptop

- LabZero is a good way to get setup
- There are Mac/Windows Binaries for Omni

#### Use Lab computers

- Go through the exercises in lab computers
- stress-test the resources or split students

#### Use a VM with all the software loaded

http://groups.geni.net/geni/wiki/HowTo/CreateTutorialVM

Make sure they test it early in the class!

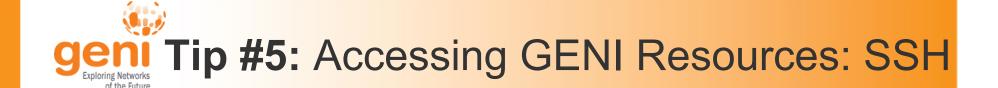

## Login to all GENI compute resources using ssh keys – no password

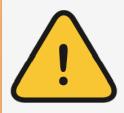

If you are ever **prompted** for a **password** during login to **GENI nodes** something is **wrong** 

Using key-pair to SSH:

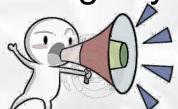

Public key: is public to everyone, loaded to

nodes

**Private key**: kept private in your computer, provided to SSH to verify it matches the loaded public key

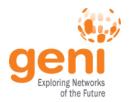

## Tip #5: SSH Challenges

- Students might not be familiar with CLI
- Students might not be familiar with public key cryptography
  - Hard to distinguish between private and public
  - Hard to distinguish between password and passphrase

#### Consider a brief SSH tutorial/intro

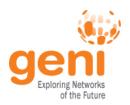

### Tip #5: SSH from Windows

## SSH with keys from Windows is non-trivial

No built-in ssh client

#### **Possible Solutions**

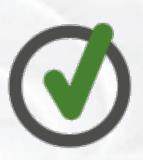

- BitVise
- FireSSH javascript plugin for Firefox
- SecureCRT (not free)
- cygwin
- Linux VM make use of a slim OS
- PuTTy (private key format different)

### Need to address this early!

http://groups.geni.net/geni/wiki/HowTo/LoginToNodes

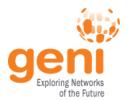

## Tip #6: Effective debugging

- Ask students to be specific about what is not working
  - Step-by-step run through usually helps
- Ask for what they see:
  - screenshots
  - omni output errors
- Gather as much information as you can
  - get slice name
  - tool they used
  - rspec
- Remember you have access to their slices, check for yourself!
- Register for resource mailing lists
  - Better that you contact resource owners and not the students

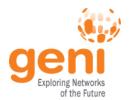

## Tip #6: Debugging Example

#### Problem: Can't login to a node

#### Possible causes:

- Slice/sliver expired
- Wrong username
- Public key isn't loaded, Private key is wrong or non-existing
- Private key has wrong permissions (it should have 0600)
- Technical issue with node

#### **Debug strategy:**

- 1. Check the status of the sliver
- 2. Try logging in to the node yourself
  - Look for loaded keys
     sudo cat <student\_user\_path>/.ssh/authorized\_keys
- 3. Ask them to use '-v' option ssh -v foo@bar.example.net

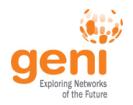

#### Hands On

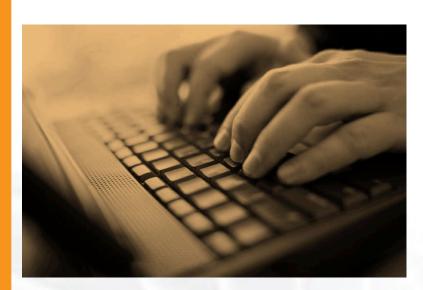

Renew slices/slivers

Use of different tools
 –Flack, Portal, (Omni)

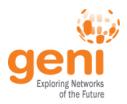

## **GENI Accounts and Projects**

**Exercises on GENI** 

**Tips** 

Wrap up

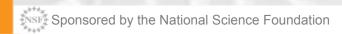

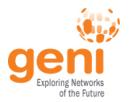

# Have a question? Answer is

## help@geni.net

which is an email list which only goes to members of the GPO including...

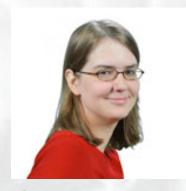

Sarah Edwards

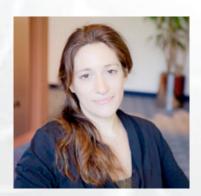

Niky Riga

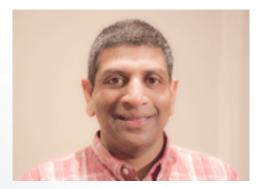

Vic Thomas

(However, the archive of the list is public)

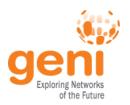

## Ways to Get Help

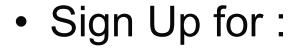

geni-users@googlegroups.com

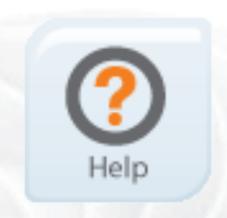

Use #geni IRC chatroom

Go over HowTo pages

http://groups.geni.net/geni/wiki/GENIExperimenter/GetHelp

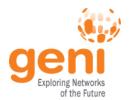

## Finding other resources

- GENI wiki
  - Pages for Instructors and Experimenters

http://groups.geni.net/geni/wiki

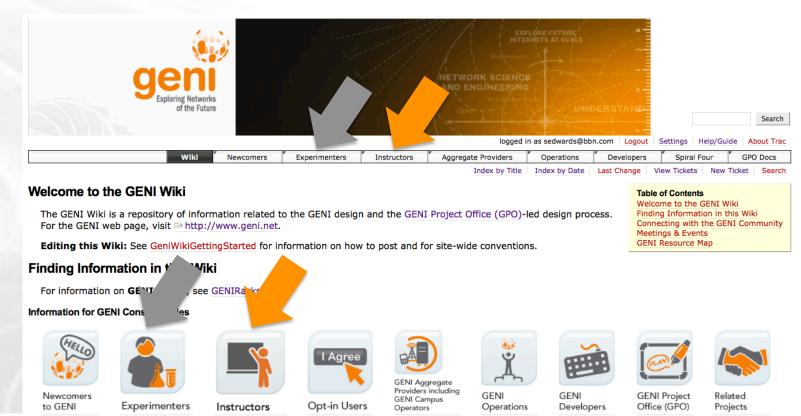

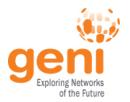

## "How To" pages

**Tutorials** 

PlanetLab Index

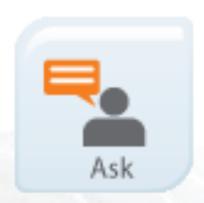

- Listed under the "Experimenters" section
- Each "How To" is a short descriptions of how to do various tasks
- New entries being added all the time

#### Using GENI

- How to Pick a Slice Name
- How to Login to Nodes
- · How to Write Install Scripts
- How to pre-reserve GENI resources (aka How to Notify GMOC)

- → How to Specify Aggregates In Omni
- → How to Specify RSpecs In Omni
- How to Add Users to an `omni config`

#### OpenFlow

**Omni** 

- How to Install OVS in ProtoGENI
- How to Run OpenFlow tutorial
- How to write OpenFlow v3 rspecs
- How to run the OpenFlow Nox controller in Fedora8 (OS in many MyPlc hosts)

#### **RSpecs**

How to Convert ProtoGENI v2 to GENI v3 RSpecs

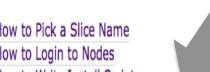

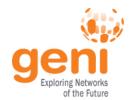

### **Ways to Learn More**

Sign up for announce@geni.net

- 21st meeting, open to all: October 20-23, 2014, Indiana University, Bloomington
  - Planning & discussion for experimenters, software, infrastructure
  - Tutorials and workshops
  - Travel grants to US academics for participant diversity
- GENI Summer Camp

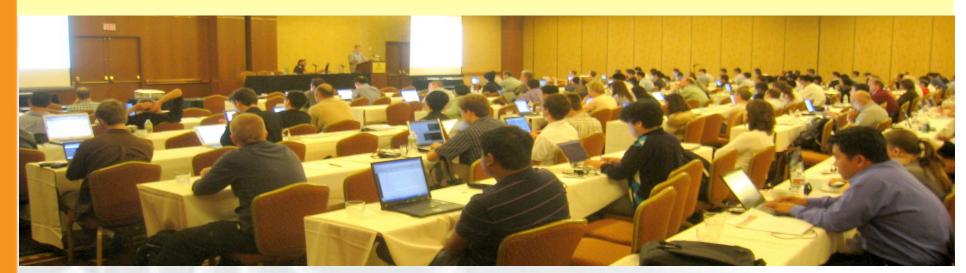

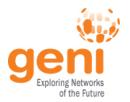

# Thank you for attending!

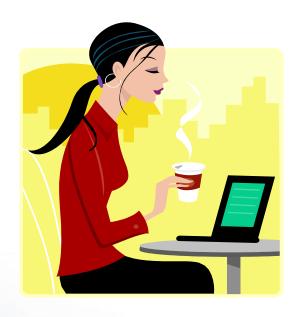

Please fill out the survey

http://tinyurl.com/Train-TA-Fall2014